## **FORNITURA GRATUITA TOTALE O PARZIALE DEI LIBRI DI TESTO - DIZIONARI - LIBRI DI LETTURA SCOLASTICI - SUSSIDI DIGITALI O NOTEBOOK - ANNO SCOLASTICO 2024/2025**

Per ciò che concerne il procedimento di integrazione da parte del cittadino, e quindi l'inserimento delle fatture ai fini dell'assegnazione del contributo, si potrà accedere ai servizi online dell'ente attraverso il sito web o attraverso il seguente link: https://cloud.urbi.it/urbi/progs/urp/ur1PR004.sto?DB\_NAME=wt00033418&w3cbt=S

Sulla lista a sinistra sarà possibile accedere tramite **SPID/CIE** (metodo di accesso utilizzato in fase di inserimento della domanda) alla sezione di **CONSULTAZIONE ISTANZE ONLINE**.

## Consulta lo stato dei tuoi procedimenti

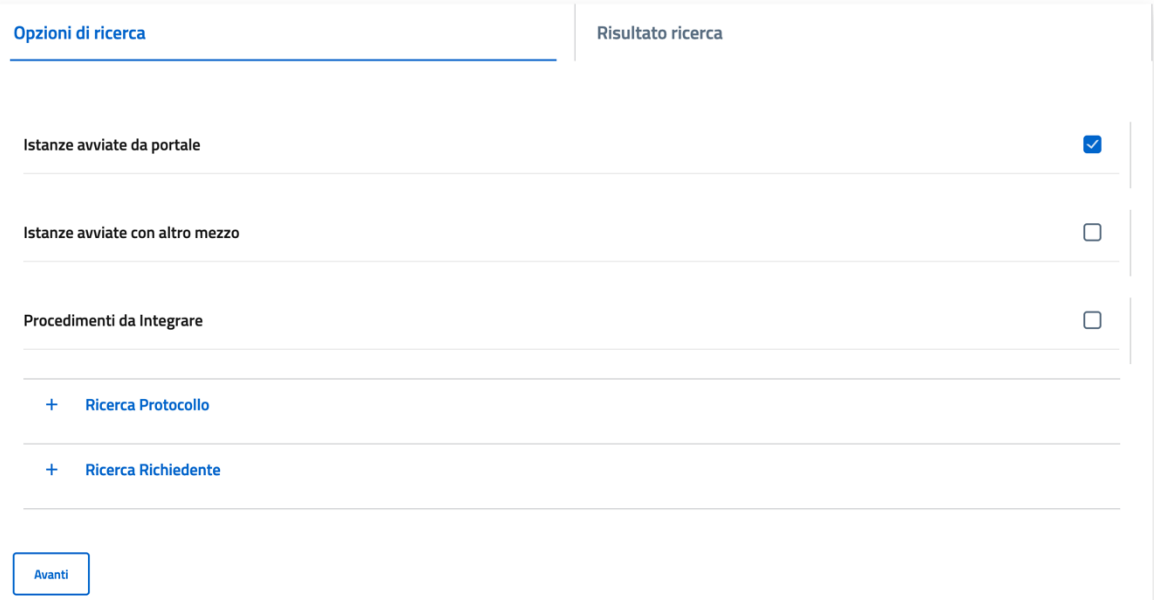

Cliccando su **"Avanti"** si avrà diretto accesso all'istanza online, dalla quale, nella sezione **"Opzioni"** sarà possibile trovare **"Inoltra Doc."**, ci sarà una documentazione denominata FATTURE ELETTRONICHE (UNICO FILE).

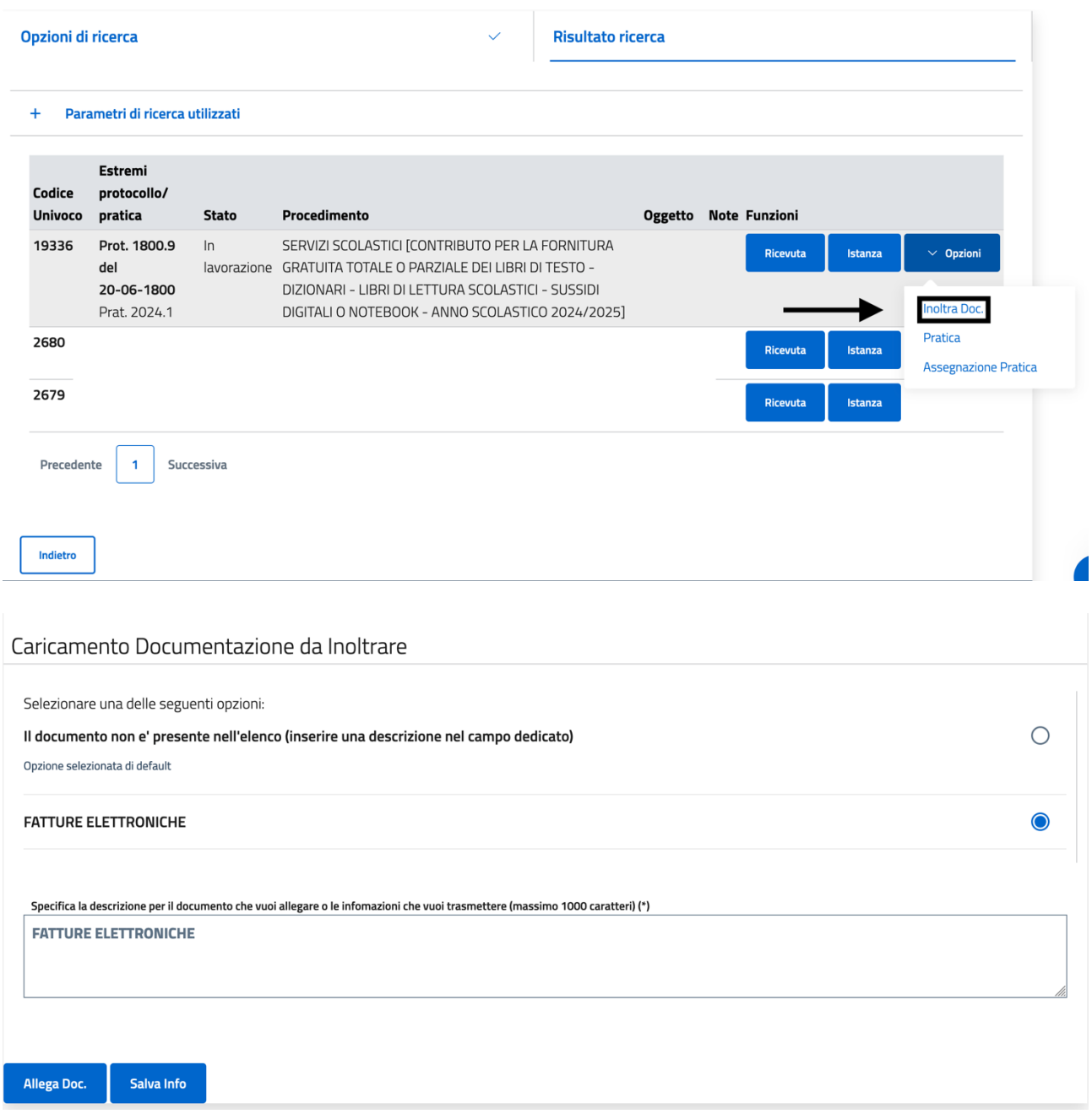

È necessario selezionare **"FATTURE ELETTRONICHE"**, nella descrizione saràpossibile aggiungere ulteriori informazioni (es. Riferimento fattura, ecc.). Una volta impostato il file e la descrizione saràpossibile cliccare su **"ALLEGA DOC."**

## **CARICAMENTO DOCUMENTO**

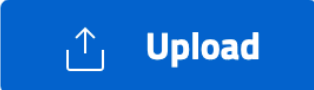

Chiudi

Conferma

 $\times$ 

Una volta caricato il file e cliccato su **"Conferma"** sarànecessario cliccare su **"Invia"** in basso.

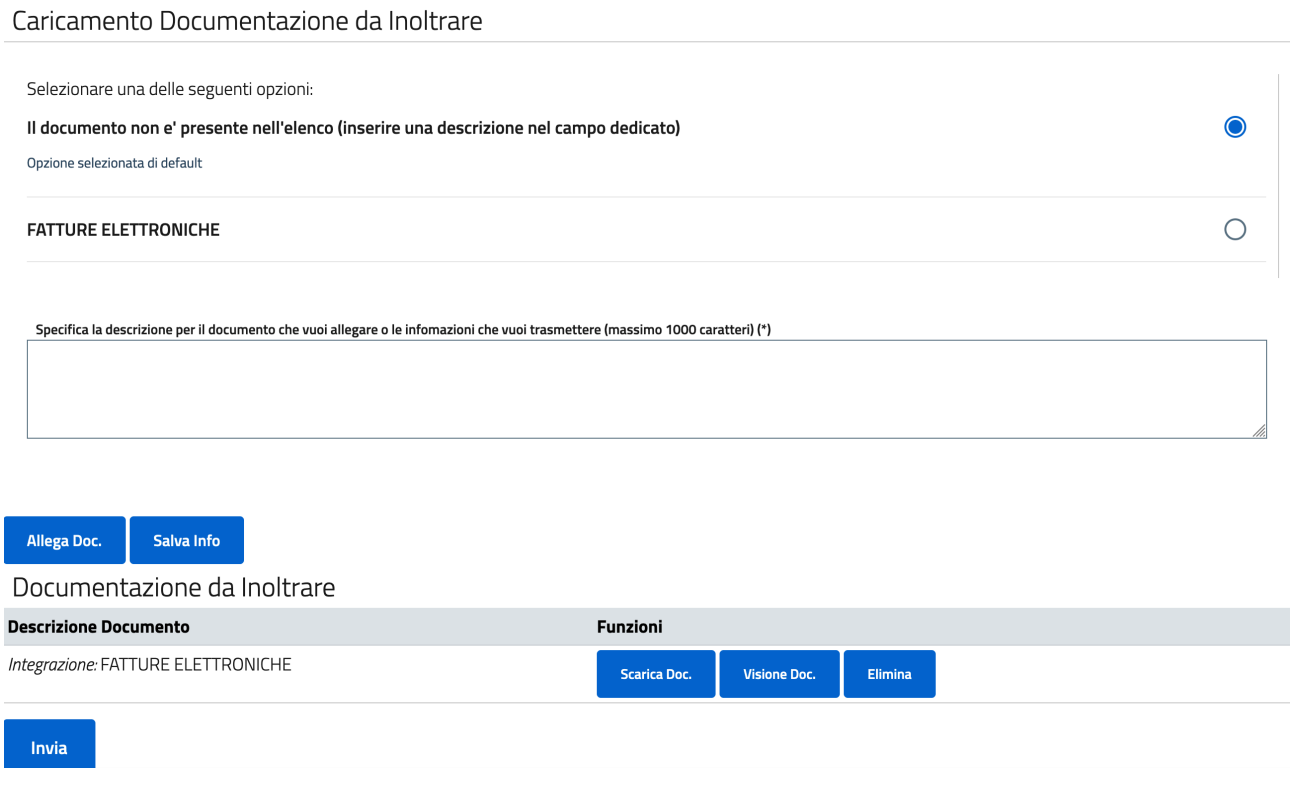

*Attenzione: la documentazione non risultera***̀***inviata fino alla ricezione del numero di protocollo.*